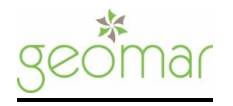

### LOG-ON FOR FIRST TIME USERS:

- Go to school website www.interfaithkids.org
- Click on "parent corner" tab on tool bar.
- Select "Geomar lunch program"
- [https://geomar.h1.hotlunchonline.net](https://geomar.h1.hotlunchonline.net/)
- Click on "create an account now"
- Create your account by providing required information.
- Click on "student" tab and "create new student".
- Enter last name and first name. Select school and classroom from drop-down menu. Everyone will select the "A" section of grade, for example T1, P21 T4 etc.(this will show the classroom your child is enrolled) Geomar will update this information on the first day of school.
- Click on "submit".

# LOG-ON FOR REGISTERED USERS:

If your student has changed grades, you must follow the following steps:

- Use your existing log-on and password, BUT THEN,
- Click on "student" tab, then "create new student" using the current grade (everyone will select the "A" section of grade. Geomar will update this information on the first day of school.)
- **•** "Remove" old information from last year.

### TO ORDER MEALS (FOR ALL USERS):

- Click on "order" tab.
- Select student (if you have more than one student)
- Using monthly calendar, click on desired date and make lunch selection for that day.
- Review order using "history" tab.
- Any changes may be made by clicking on "change order".
- When order is correct, proceed to "Checkout" on bottom right hand corner of screen.
- In order to complete your order, you must put in your credit card information and make sure to submit the order. Your order is completed if and only if you receive a confirmation number.
- \*\*\*Please remember that all ordering is done directly through the lunch vendor, GEOMAR, not through the school office. Lunch orders must be placed directly to through the vendor 2 days in advanced by 12pm.

### FORGOTTEN LUNCH POLICY 2021-2022:

- In the event that a student forgets to bring a lunch from home OR if a parent does not place a lunch order online, GEOMAR will provide a lunch consisting of a cheese sandwich, chips (goldfish, chex mix, etc.), vegetable (carrot or celery sticks), fruit chews and a choice of either milk (white or chocolate), water.
- If a student already has an account set up, the account will automatically be charged accordingly once billing is processed. Billing is typically done once each month is completed. This is when the accounts will reflect all pending charges.
- If a student does not have an account set up online, parents will be contacted via email, phone or by a take-home note stating the charges.
- Forgotten lunch charges \$4.00

# REFUND POLICY Summer and Fall 2021-2022

 There will be no refunds for pre-ordered lunches if a student is out sick, on a field trip, attending a special event, etc. unless GeoMar is contacted before lunch time the day of. Be sure to check the classroom and/ or school calendar before placing your lunch order.

# GEOMAR

47 North Winterport Circle, The Woodlands, Texas 77382 Marcel Chahda marcel.chahda@gmail.com Mica Chahda 281-730-9180 micachahda@yahoo.com